# [\( Word to PDF - Unregistered \) http://www.word-to-pdf.abdio.com/](http://www.word-to-pdf.abdio.com/) **KKMM-14**

### **OLEH : JULHAM AFANDI.,S.KOM**

#### SOAL OBJECTIF

1. Software di bawah ini dapat digunakan untuk merekam suara adalah…

- a. Powerpoint c. Adobe PhotoShop
- b. WinAmp d. Macromedia Flash
- e. Cool edit
- 2. Di bawah ini peripheral perekam gambar adalah…
	- a. MP3 Player c. LCD projektor
	- b. Kamera Digital d. LCD
	- e. Monitor

### 3. Paket aplikasi Microsoft office yang digunakan untuk mengelolaan email adalah…

- a. Microsoft Binder **c. Microsoft Outlook**
- b. Microsoft Publisher d. Outlook Express
- e. Microsoft Powerpoint
- 4. Untuk membuat teks seperti gambar disamping kitab gunakan langkah ….
	- a. text-fit text to path
	- b. text-paragaph text frame
	- c. text-charakter formatting
	- d. text-writing tools
		- e. text-ststistics
	- 5. Di bawah ini merupakan kelompok tool, yang termasuk dari kelompok tool seleksi adalah:
- a. Marquee tool, lasso tool, magic wand tool
- b. Lasso tool, crop tool, elliptical tool
- c. Gradient tool, magic wand tool, pen tool
- d. Marquee tool, rectangle tool, lasso tool

- e. Zoom tool, slice tool, eraser tool
	- 6. Untuk memasukkan audio dalam track di adobe audition adalah dengan cara ...
		- a. klik kanan pada track mic down to track
		- b. klik kanan pada track track equalizer
		- c. klik kanan pada track insert audio
		- d. klik kanan pada track mute track
		- e. klik option loop mode
	- 7. Setting ukuran video Mpg untuk PAL DVD mempunyai ukuram frame sebesar…?
	- a. 352 x 288
	- b. 720 x 576
	- c. 720 x 480
	- d. 690 x 200
	- e. 700 x 600
		- 8. Software driver digunakan untuk....
		- a. Mengenalkan/installasi suatu peripheral grafis yang akan dipasang pada computer
		- b. Software pengolah kata
		- c. Software untuk menscan objek
		- d. Menggerakkan perangkat computer
		- e. Memandu pemakaian perangkat computer
- 9. Komponen Output Device Audio adalah:
	- a. Monitor
	- b. Keyboard
	- c. Printer
	- d. Speaker
	- e. Microphone
- 10. Untuk melakukan pengaturan audio pada komputer adalah melalui ….
	- a. setting control panel sound and audio device
	- b. setting control panel sound recorder
	- c. setting control panel regional and language
	- d. start program assesories communication

e. start – program – assesories – system tools

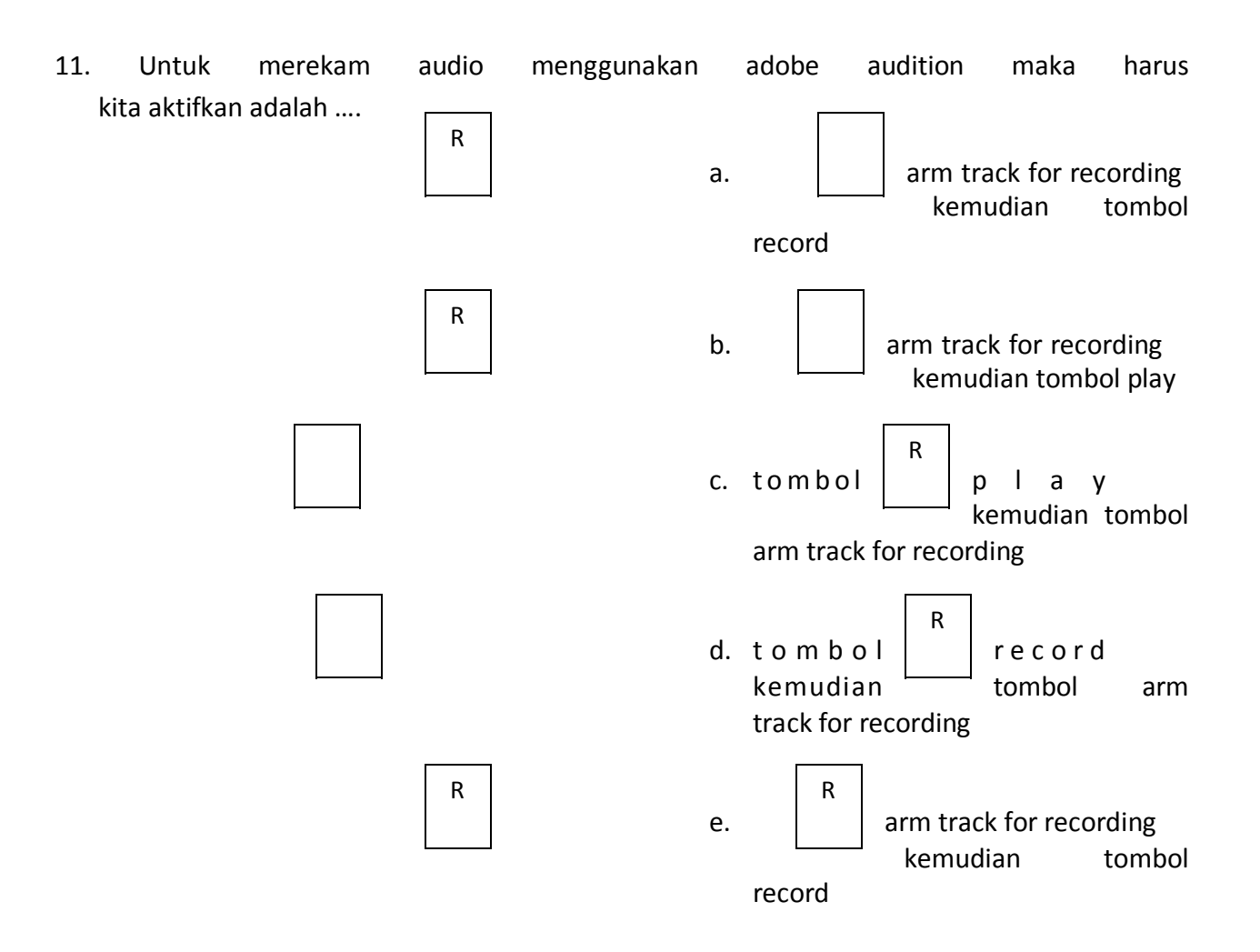

12. Proses memidahkan atau transfer data video secara digital ataupun analog dari VCR, DV atau HDV camcorder kedalam komputer disebut dengan….?

- a. Render
- b. Playing
- c. Burning
- d. transfering
- e. Capture
	- 13. Untuk memperlambat dan mempercepat gambar pada video editing kita menggunakan menu
		- a. Echo

- b. Balance
- c. Time speed
- d. Block Dissolve
- e. Linier wipe

14. Hasil penyuntingan video yang akan diputar dengan player VCD disimpan dalam format :

- a. AVI
- b. Mpeg 4
- c. Mpeg 2
- d. Mpeg 3
- e. WAF
- 15. Jendela composition after effect Berfungsi untuk mengambil *still image* sesuai dengan yang

ditampilkan pada jendela *Composition*.

- *a. Magnification* menu
- *b. Safe Zone icon*
- *c. Time Display*
- *d. Take Snapshot*
- *e. Display Snapshot*
- 16. Agar file multimedia yang dibuat dapat diputar/dijalankan tanpa program pendukungnya maka file tersebut disimpan dengan format :
	- a. swf
	- b. html
	- c. exe
	- d. gif
	- e. jpg
- 17. Komponen Output Device Audio adalah:
	- a. Monitor
	- b. Keyboard
	- c. Printer

- d. Speaker
- e. Microphone

### 18. Sedangkan komponen Input device Audio adalah

- A. Monitor
- B. Keyboard
- C. Printer
- D. Speaker
- E. Microphone
- 19. Perangkat agar computer anda bisa digunakan untuk mengelola suara

adalah

- a. sound card
- b. Card Reader
- c. Lan Card
- d. USB conector
- e. LPT1

20. Salah satu software editing video……

- a. Adobe Premiere
- b. Adobe Photoshop
- c. Corel
- d. Ulead 3 D
- e. E.Cool Edit Pro
- 21. Untuk mengenalkan suatu peripheral grafis yang akan dipasang pada computer, diperlukan…
	- a. Kabel data
	- b. Kabel Fire Wire
	- c. Software driver
	- d. Software Scanner
	- e. VGA Card

 [\( Word to PDF - Unregistered \) http://www.word-to-pdf.abdio.com/](http://www.word-to-pdf.abdio.com/)

22. Salah satu ciri bahwa periferal grafis sudah terinstall sesuai user manual adalah:

- a. Komputer meminta Anda memasukkan software tool yang sesuai
- b. Komputer meminta Anda melakukan konfigurasi properti periferal grafis
- c. Periferal grafis dapat di-operasikan
- d. Lampu pada peripheral grafis sudah menyala
- e. Semua jawaban benar
	- 23. Yang perlu diperhatikan dalam menscan objek 3D adalah …
- a. Semakin tebal benda yang di scan akan menghasilkan gambar yang bagus dan terfokus dengan sempurna
- b. Benda yang di scan tampak seperti aslinya

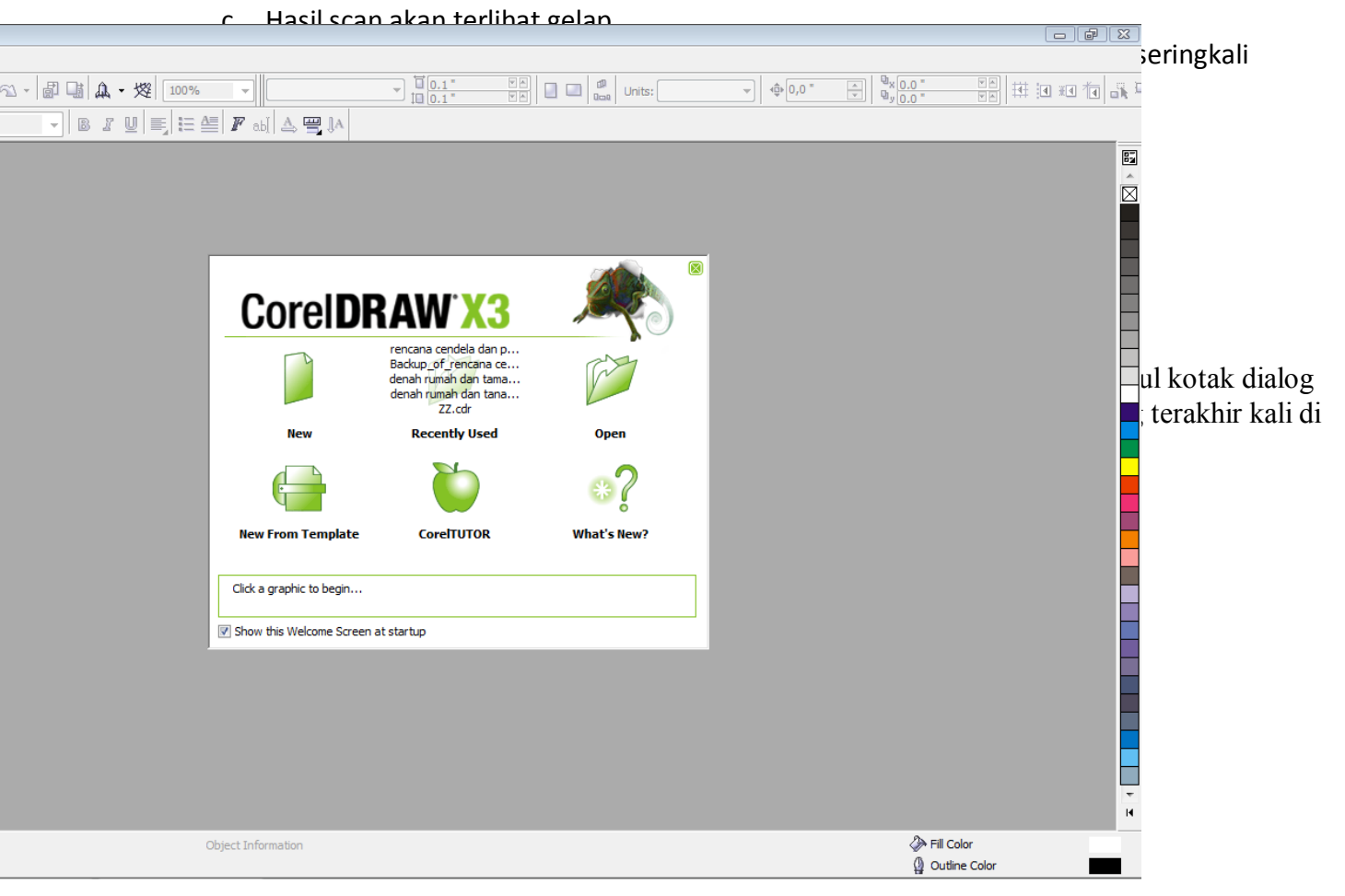

- 
- a. New  $d.$  New from template
- 
- b. Open e. CorelTUTOR
- c. Recently used

- 26 . Yang termasuk program berbasis vektor dalam kategori program CAD adalah…
	- a. AutoCADS c. 3D Studio (MAX dan Viz)
	- b. Microstation d. Maya
	- e. Formz
- 27. Yang termasuk program berbasis vektor dalam kategori program modeling adalah.. .
	- a. AutoCAD c. 3D Studio (MAX dan Viz)
	- b. Microstation d. Maza
	- e. Formze
- 28. Yang termasuk program berbasis vektor dalam kategori program modeling adalah…
	- a. AutoCAD c. 3D Studio
	- b. Microstation d. Maya
	- e. Formze
- 29. Konektor pada komputer yang digunakan untuk melakukan rekaman suara dari radio adalah:
	- a. Line in
	- b. Recording Control
	- c. Volume Control
	- d. Earphone
	- e. Wave
- 30. Format data AUDIO adalah kecuali....
	- a. MIDI
	- b. WAV
	- c. WMF
	- d. MP2
	- e. MP3

#### SOAL ESAY

- 1. Sejarah audio mengalami 4 fase, sebutkan?
- 2. Jelaskan fase-fase tersebut tersebut?....
- 3. Apa yang di maksud audio?
- 4. Siapa nama penemu audio radio dan tahun berapa ditemukan?
- 5. Apa yang dimaksud amplitudo?....
- 6. Siapa nama penemu Gramaphon?...
- 7. Apa yang di maksud data analog di dalam audio?.......
- 8. Jelaskan langkah-langkah merekam suara lewat applikasi windows?
- 9. Frekwensi adalah?.....
- 10. Sebutkan 2 jenis software untuk edit audio?.......